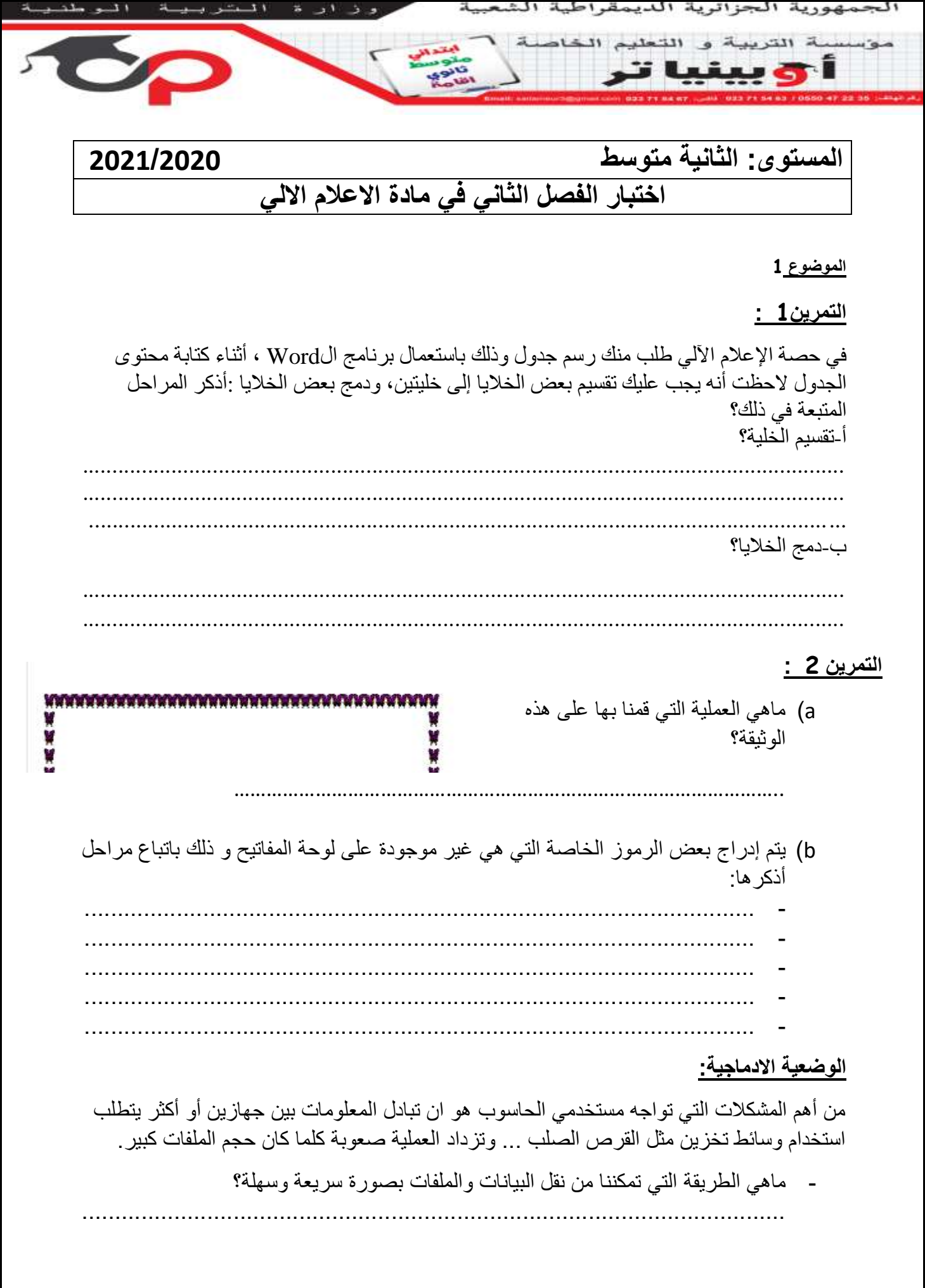

- ما هو الهدف من استعمالها؟  $\sim$   $\sim$ 
	- ضع نوع الشبكة لكل صورة:

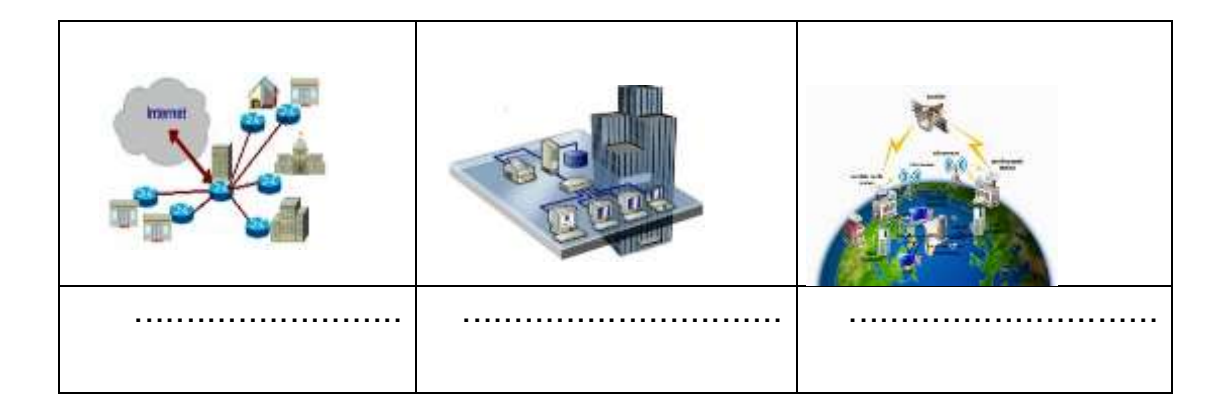

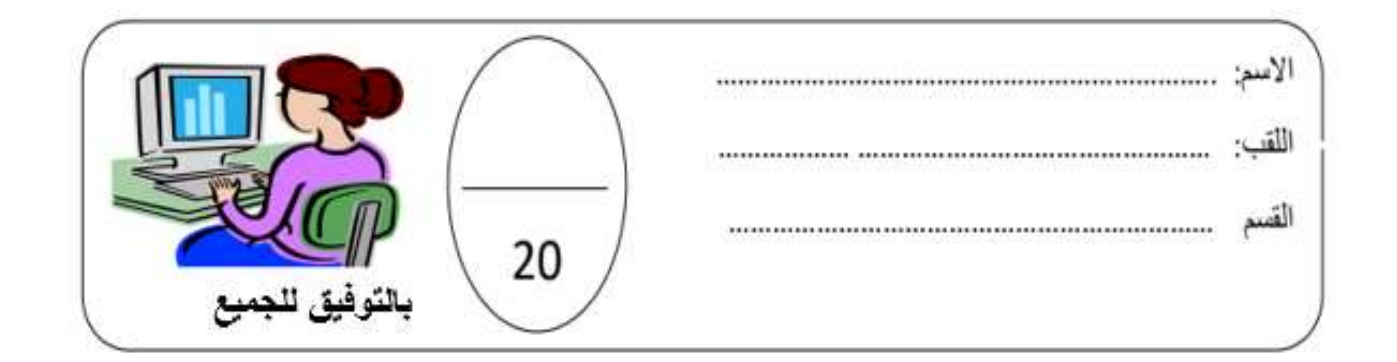

## **التصحيح**

**التمرين1 :** في حصة اإلعالم اآللي طلب منك رسم جدول وذلك باستعمال برنامج الWord ، أثناء كتابة محتوى الجدول الحظت أنه يجب عليك تقسيم بعض الخاليا إلى خليتين، ودمج بعض الخاليا :أذكر المراحل المتبعة في ذلك؟ أ-تقسيم الخلية؟ نحدد الخلية المراد تقسيمها. ثم نضغط بالقفل األيمن ونختار.cellule Fractionner تظهر لنا علبة الحوار التي تسمح لنا باختيار عدد األعمدة وعدد الصفوف المراد الحصول عليها في الخلية المحددة ثم ننقر علىOK ب-دمج الخاليا؟ نحدد الخاليا المراد دمجها. نضغط بالقفل األيمن للفأرة ونختارcellules Fusionner

## **التمرين 2 :**

العملية التي قمنا بها في هذه الوثيقة هي إدراج حدود للصفحة bordures les

c )يتم إدراج بعض الرموز الخاصة التي هي غير موجودة على لوحة المفاتيح و ذلك باتباع مراحل أذكرها: ننقر على قائمة اإلدراج.insertion يظهر شريط جديد نختار منه**symbole** فتظهر النافذة (spéciaux caractères رموز أو حروف خاصة نختار الرمز الذي نريده. نضغط علىinsérer **الوضعية االدماجية:** من أهم المشكالت التي تواجه مستخدمي الحاسوب هو ان تبادل المعلومات بين جهازين أو أكثر يتطلب استخدام وسائط تخزين مثل القرص الصلب ... وتزداد العملية صعوبة كلما كان حجم الملفات كبير.

> - ماهي الطريقة التي تمكننا من نقل البيانات والملفات بصورة سريعة وسهلة؟ استعمال الشبكة

- ما هو الهدف من استعمالها؟
- 1المشاركة في الملفات والبرامج.
- -2المشاركة في الطباعة واستعمال وسائط التخزين.
	- -3االتصال بين المشاركين.
	- -4العمل الجماعي والتسلية.

- ضع كل نوع من الشبكات تحت كل صورة:

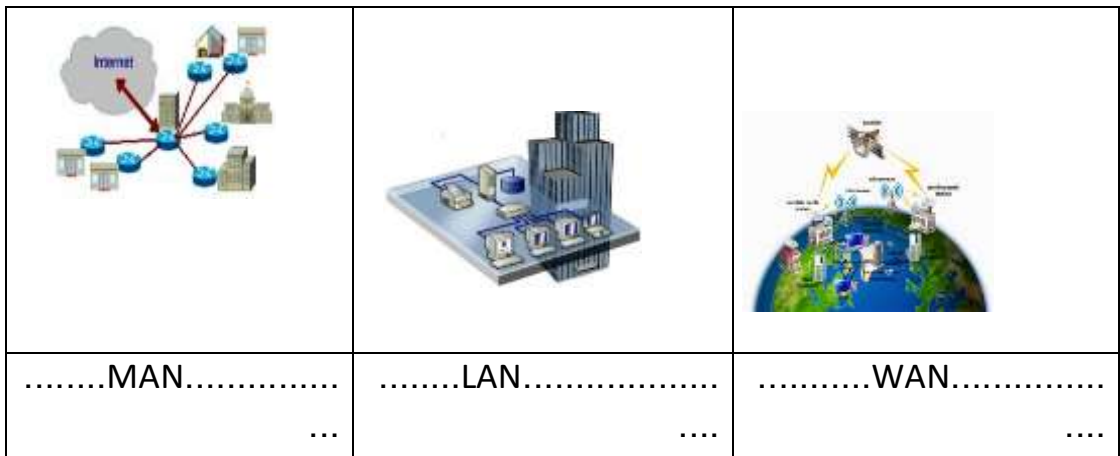